# **Statistieken voor database- en schijfverhouding oplossen op Cisco vManager**

## **Inhoud**

Inleiding Voorwaarden Vereisten Gebruikte componenten Statistische database Schijfgebruik per functie schatten en wijzigen Best practices Vraagstukken met betrekking tot de gemeenschappelijke gegevensbank voor statistieken vManager toont geen oudste statistieken uit het opgegeven tijdbereik vManager werkt geen statistieken bij vManager toont "Geen gegevens om weer te geven" Gerelateerde informatie

## **Inleiding**

Dit document beschrijft de beginselen van de Statistiekdatabase en de schijfbronnen met betrekking tot de vereisten voor uitlijning.

## **Voorwaarden**

### **Vereisten**

Cisco raadt u aan kennis van deze onderwerpen te hebben:

- Cisco softwaregedefinieerde Wide Area Network (SD-WAN)
- Cisco vManager Controller grafische gebruikersinterface (GUI)

#### **Gebruikte componenten**

De informatie in dit document is gebaseerd op de apparaten in een specifieke laboratoriumomgeving. Alle apparaten die in dit document worden beschreven, hadden een opgeschoonde (standaard)configuratie. Als uw netwerk live is, moet u zorgen dat u de potentiële impact van elke opdracht begrijpt.

**Opmerking**: dit document is niet beperkt tot enige softwareversie.

## **Statistische database**

De Statistics Database is een van de belangrijkste Network Manager Services (NMS) van de vManager controller, het houdt statistische gegevens bij voor auditlogboeken, alarmen, gebeurtenissen, Deep Packet Inspection (DPI), NetFlow, beveiligingsfuncties, enzovoort.

Het maakt gebruik van Elastic Search-service om elke functie-informatie te verwerken en te verwerken met

behulp van indexen. Nadat de verzameling van gegevens is verwerkt, kan de elastische informatie worden opgevraagd vanuit de vManager GUI.

Elke vManager berekent automatisch de maximaal beschikbare ruimte die in de Statistics Database Configuration kan worden toegewezen, op basis van de beschikbare schijfruimte; standaard wordt 5 GB per functie toegewezen; dit kan naar behoefte worden aangepast.

Alvorens om het even welke niet-standaardwaarde van schijfruimte per eigenschap toe te wijzen, is het verplicht om de [Cisco vManager Aanbevolen Gegevensbronnen](/content/en/us/td/docs/routers/sdwan/release/notes/compatibility-and-server-recommendations/server-requirements.html) per softwareversie en bekledingsdetails te bevestigen, die speciaal worden gericht als de eigenschap DPI wordt toegelaten; merkte op dat na 20.6 gegevensverwerkingsmiddelen DPI acroniem voor SAIE vervangen.

## **Schijfgebruik per functie schatten en wijzigen**

Om de vereiste schijfruimte te bepalen om aan elke functie toe te wijzen, gebruikt u de volgende APIoproep (Application Programming Interface):

#### **<https://vmanage-ip:port/dataservice/management/elasticsearch/index/size/estimate>**

Vervang beheer-ip:poort door IP en poort van vManager. Deze API-aanroep geeft een JavaScript Object Notation (JSON)-respons met de totale schijfruimte en gedetailleerde details van de vereiste schijfruimte om functiestatistieken op te slaan voor 1 dag, 7 dagen, 14 dagen, 30 dagen, 90 dagen, 180 dagen en 1 jaar.

Om de huidige schijftoewijzing in vManager te valideren en aan te passen, navigeer naar **Beheer > Instellingen > Statistieken Databaseconfiguratie**.

Klik op **Bewerken** en wijzig de grootte tot de gewenste waarde op basis van de overlay-eisen en klik vervolgens op **Opslaan**.

## **Best practices**

Alvorens middelen toe te wijzen, is het noodzakelijk om te bevestigen welke eigenschappen en voor welke apparatenstatistieken zijn toelaten om gegevens te verzamelen, om dit te doen, te navigeren aan **Beheer > Instellingen > Statistieken Instellingen**.

#### **Administration Settings**

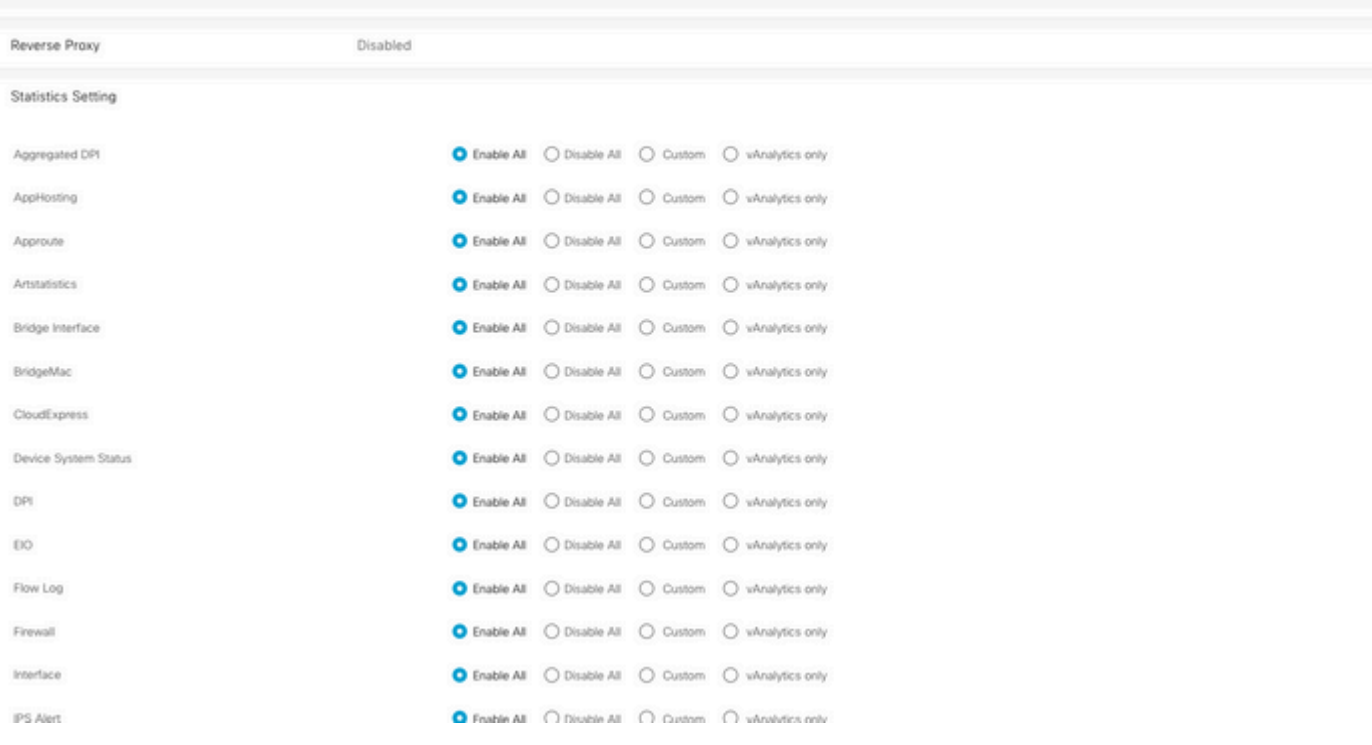

In deze sectie worden alle functies getoond waarvoor vManager gegevens standaard verzamelt. **Alles inschakelen** is standaard ingesteld voor alle functies:

- **Alles inschakelen**: Statistieken worden verwerkt voor alle operationele Cisco Edge-apparaten. Als Cisco Analitics is ingeschakeld en geconfigureerd, worden de statistieken ook naar de cloud gestuurd.
- **Alle uitschakelen**: er worden geen statistische gegevens verzameld voor een operationeel apparaat.
- Custom: hiermee kan een volledig scala aan aanpassingen worden uitgevoerd voor de apparaten waarvoor gegevensverzameling vereist is.
- Alleen vAnalytics: in de geselecteerde functie worden alle statistieken naar vAnalytics verzonden zonder dat vManager deze hoeft te verwerken of te tonen.

Nadat bevestigd is dat Statistieken geschikt zijn voor de gewenste functies en apparaten, aangezien dit historische informatie is die schijf verbruikt, is het niet mogelijk om de totale schijfruimte aan alle functies toe te wijzen, ook al staat vManager dit toe; in plaats daarvan moet de maximaal beschikbare ruimte in de Statistieken Database Configuration worden opgesplitst in alle functies, deze waarde is zichtbaar in het **Beheer > Instellingen > Statistieken Database Configuration**; waar tegelijkertijd de bronnen per functie worden toegewezen.

#### **Statistics Database Configuration**

Maximum Available Space: 342.1547 GB

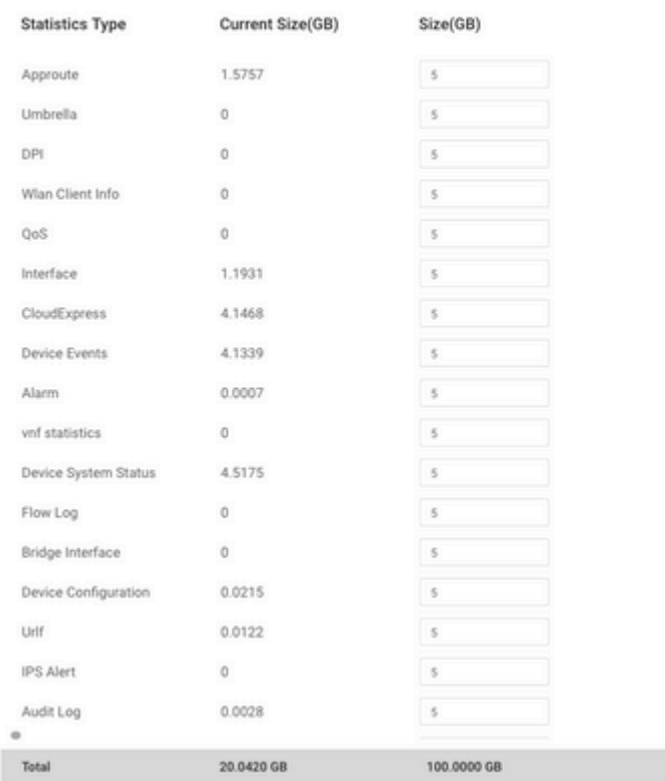

De beste praktijk is om de schijfgrootte van de Statistics Database Configuration te configureren niet boven de 80% van de vManager**/opt/data-**partitie uit te komen; dit voorkomt dat er geen resources meer zijn die onverwachte en kortere tijdsperioden van opgeslagen statistieken kunnen veroorzaken.

**Opmerking**: Om de vrije schijfruimte te controleren, gebruikt u de opdracht **pdf -kh | grep "opt/data"** in vShell.

Naast de toewijzing van schijf, wanneer DPI/SAIE wordt toegelaten, moet de tijd van de Statistiekopiniepeiling aan 30 minuten of hoger als beste praktijk worden geplaatst; het standaard **Interval van de Inzameling (minuten)** is 30 minuten.

Als u de poll timer wilt wijzigen, navigeert u in het menu Cisco vManager naar **Beheer > Instellingen > Statistieken**. Klik op **Bewerken** en wijzig het **Collectie-interval (minuten)** naar de gewenste waarde op basis van het DPI-verkeer en klik op **Opslaan**.

## **Vraagstukken met betrekking tot de gemeenschappelijke gegevensbank voor statistieken**

#### **vManager toont geen oudste statistieken uit het opgegeven tijdbereik**

Wanneer in **Monitor > Netwerk > Selecteer Apparaat** en meningsopties binnen **Toepassingen**, **WAN**, de secties van de **Controle van de Veiligheid**; nadat een tijdbereik in de tijdfilter wordt geselecteerd, worden de oude statistieken niet getoond of de opgeslagen gegevens zijn minder dan verwacht.

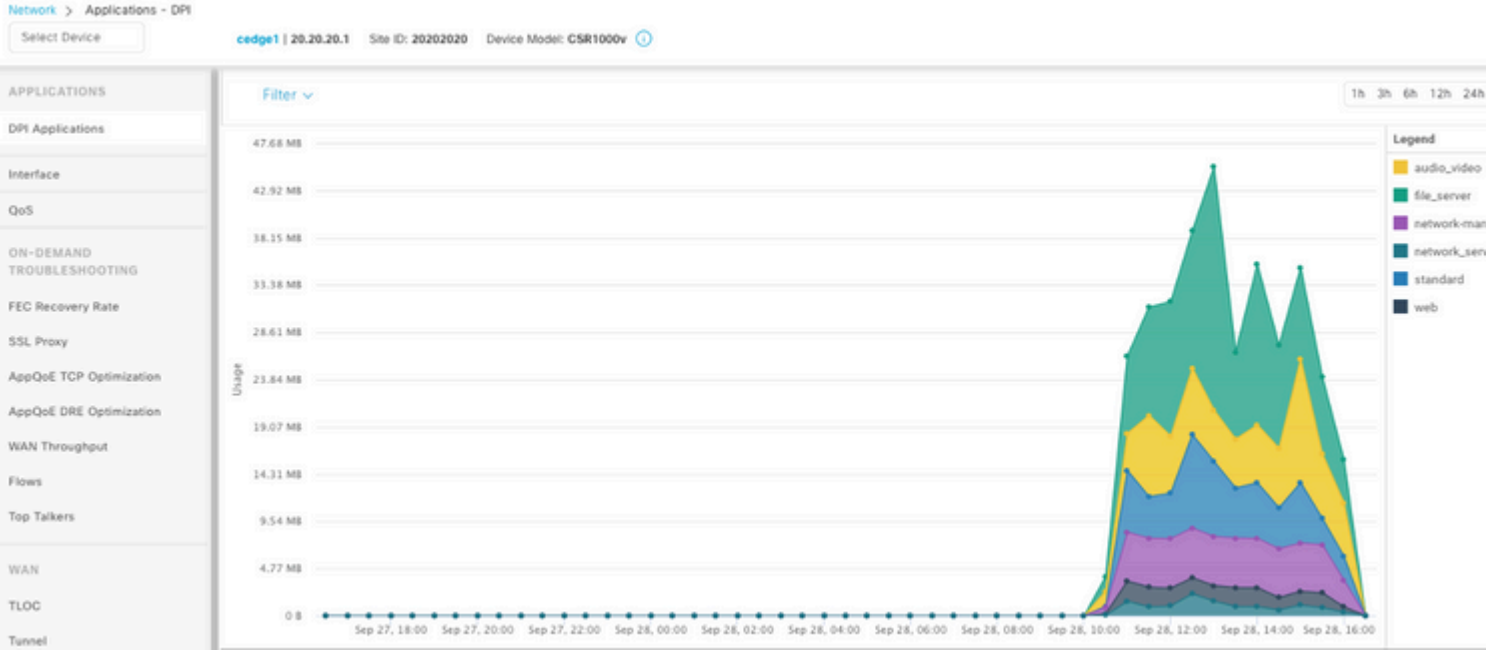

Dit probleem doet zich voor door de schijftoewijzing in de **Administratie > Instellingen > Statistieken Database Configuration** is minder dan de geschatte waarde verkregen door de API-oproep **<https://vmanage-ip:port/dataservice/management/elasticsearch/index/size/estimate>** voor elke functie.

### **vManager werkt geen statistieken bij**

Wanneer in **Monitor > Netwerk > Selecteer Apparaat** en menings opties binnen **Toepassingen**, **WAN**, **Security Monitoring** secties opgemerkt Statistieken, statistieken grafieken update maar niet in echt - tijd.

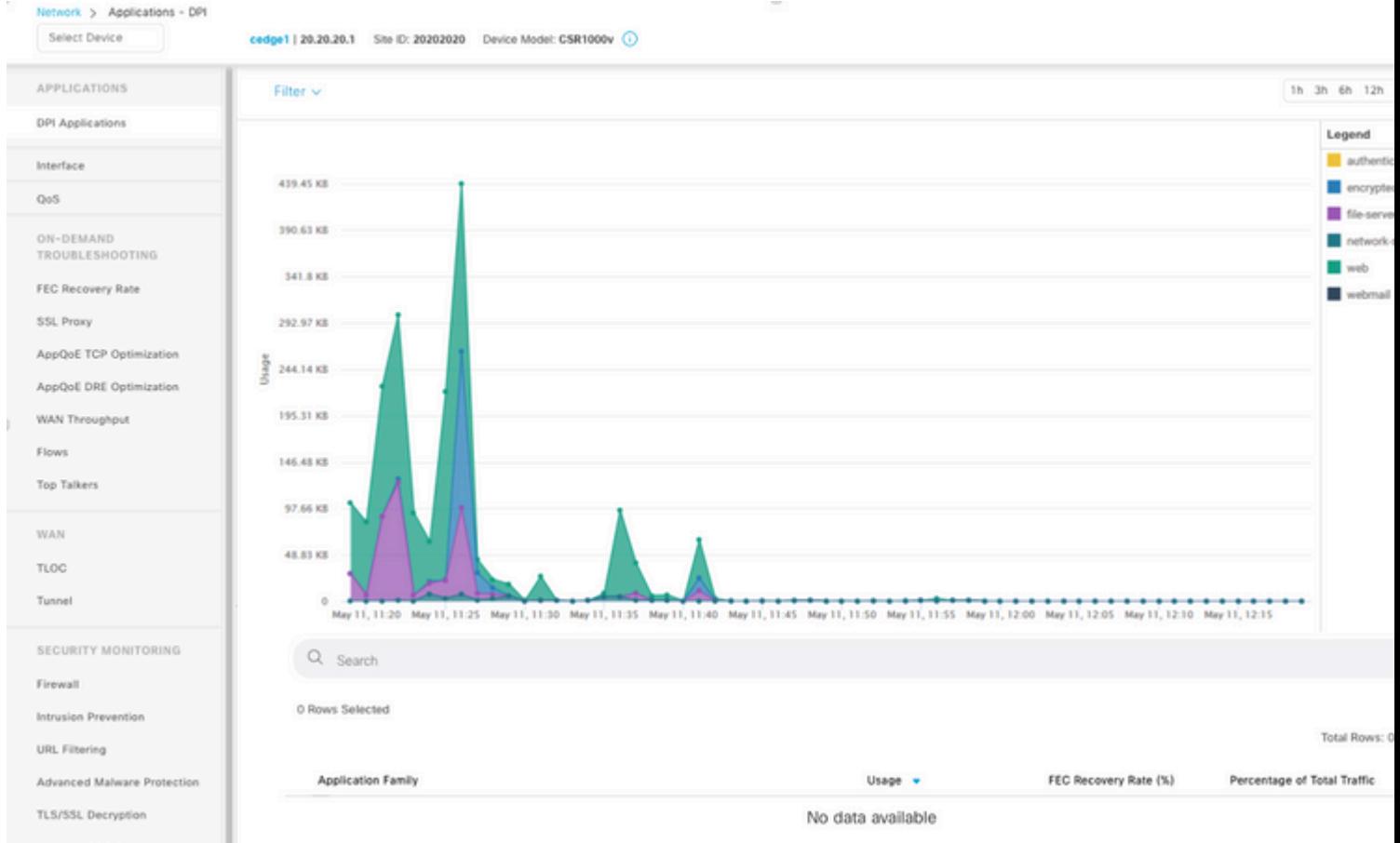

Dit gebeurt omdat vManager de statistische gegevens bijwerkt op basis van de **Statistics Configuration Timer** die standaard 30 minuten heeft, wanneer DPI/SAIE is ingeschakeld, hogere inzamelingswaarden worden aanbevolen; dit betekent dat vManager meer dan 30 minuten nodig heeft om de informatie te verwerken en bij te werken.

#### **vManager toont "Geen gegevens om weer te geven"**

Wanneer in Monitor > Network > Selecteer Apparaat en bekijkt opties binnen **Toepassingen**, **WAN**, **Security Monitoring** secties, **"No Data to Display"** bericht wordt weergegeven in plaats van de grafiek.

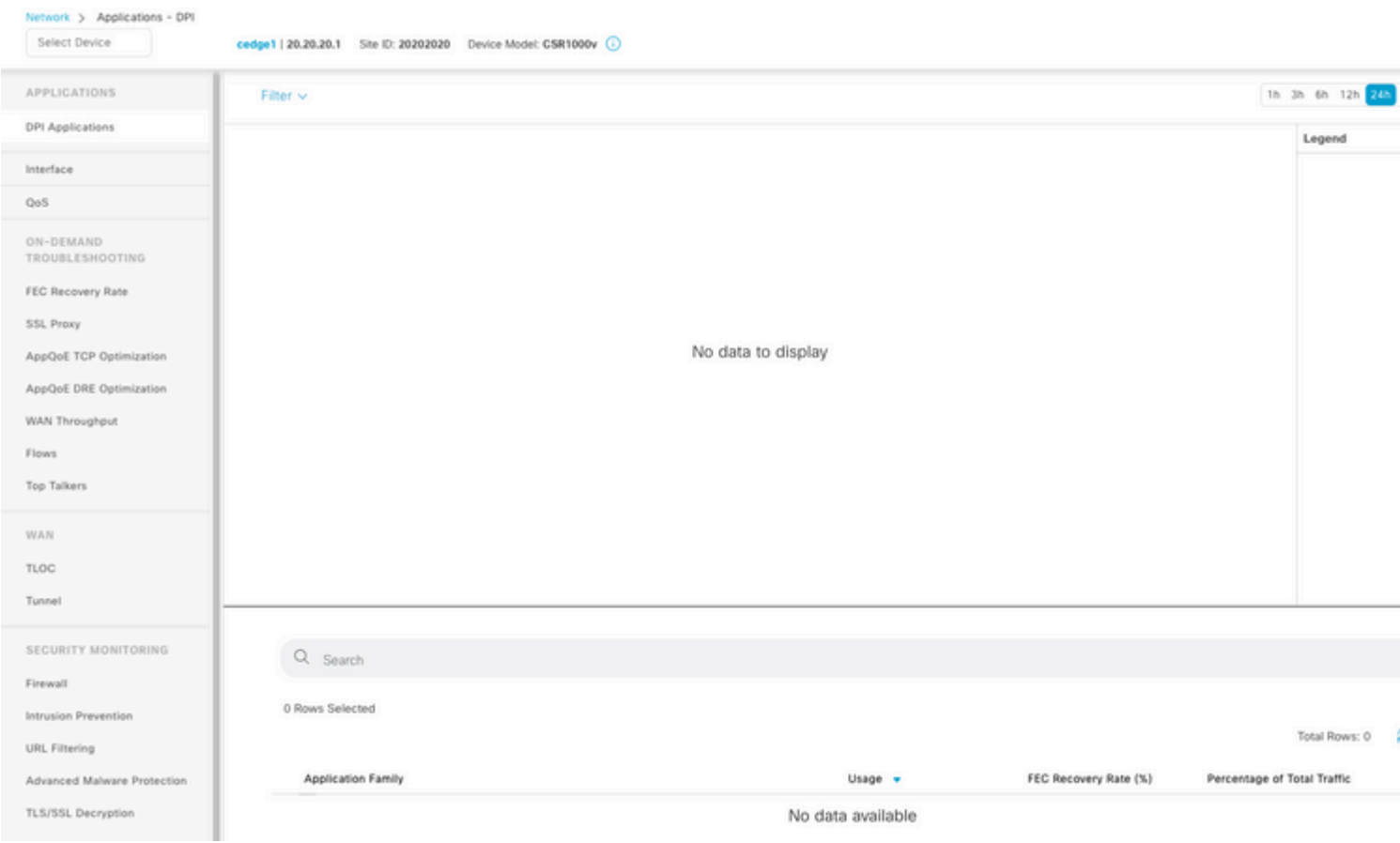

Mogelijke oorzaken:

- De totale toewijzing en schijf die gebruikt wordt in het gedeelte **Beheer > Instellingen > Statistieken Database Configuration** overschrijden de maximale beschikbare ruimte die bovenaan het vak is gespecificeerd; in die gevallen wordt de totale ruimte in rode kleur gemarkeerd als een waarschuwingsbericht.
- **/opt/data-**partitie overschrijdt 80% van het gebruik.
- **Collection Interval (minuut)** is ingesteld op minder dan 30 minuten.
- **Alleen analyse** is geselecteerd in **Beheer > Instellingen > Statistieken Instellingen** voor de geselecteerde functie, dus gegevens zijn alleen zichtbaar op vAnalytics.

## **Gerelateerde informatie**

- [Statistieken bijwerken databaseconfiguraties in Cisco vManager](https://www.cisco.com/c/nl_nl/support/docs/routers/sd-wan/220304-update-statistics-database-settings-in-c.html)
- [Cisco vManager Opdracht voor uw SD-WAN](https://www.cisco.com/site/us/en/products/networking/wan/vmanage/index.html)
- [De Cisco SD-WAN oplossing](/content/en/us/td/docs/routers/sdwan/configuration/sdwan-xe-gs-book/system-overview.html)

#### Over deze vertaling

Cisco heeft dit document vertaald via een combinatie van machine- en menselijke technologie om onze gebruikers wereldwijd ondersteuningscontent te bieden in hun eigen taal. Houd er rekening mee dat zelfs de beste machinevertaling niet net zo nauwkeurig is als die van een professionele vertaler. Cisco Systems, Inc. is niet aansprakelijk voor de nauwkeurigheid van deze vertalingen en raadt aan altijd het oorspronkelijke Engelstalige document (link) te raadplegen.